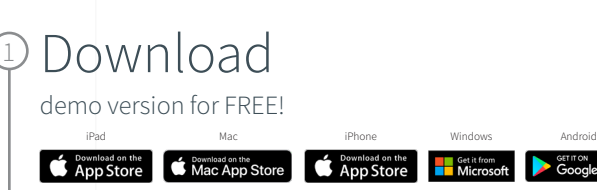

#### **Contract of Set it from GETITON**<br>Google Play

## Select

2

Get Started and complete the "sign up for free" process using your student email address:

- @euni-oldenburg.de
- @uol.de

### 3 Complete

Open Settings, My Account and enter your University Activation Code:

## 4 Start

Using Complete Anatomy! Your license is automatically activated.

Need Technical Support? Contact [Complete Anatomy Support](https://service.elsevier.com/app/home/supporthub/complete-anatomy/)

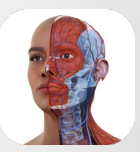

Complete **Anatomy** Student Plus for

Free Campus Wide.

# Transform your anatomy learning

Discover a world of anatomy in spectacular 3D and manipulate the model to create your own in-app content. Our cloud platform provides an easy way to share with other Students. • BIYL3XEFQ981